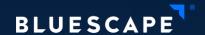

## From desk to wall... and back

Touch-and-pen-proof Qt applications

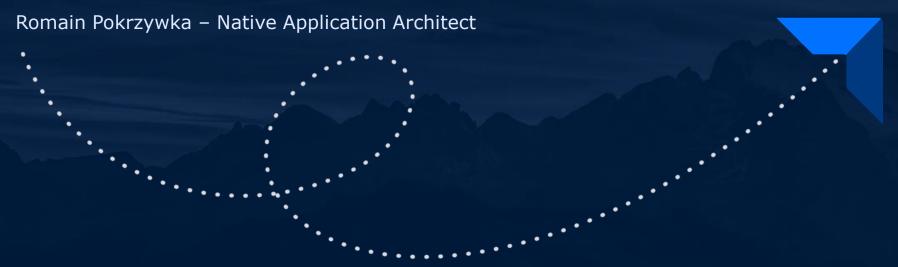

## Overview

• • • •

- 1. Touch and pen input support in Qt
- 2. Mixed input applications
- 3. Tips & tricks
- 4. Input stack changes in Qt6

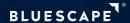

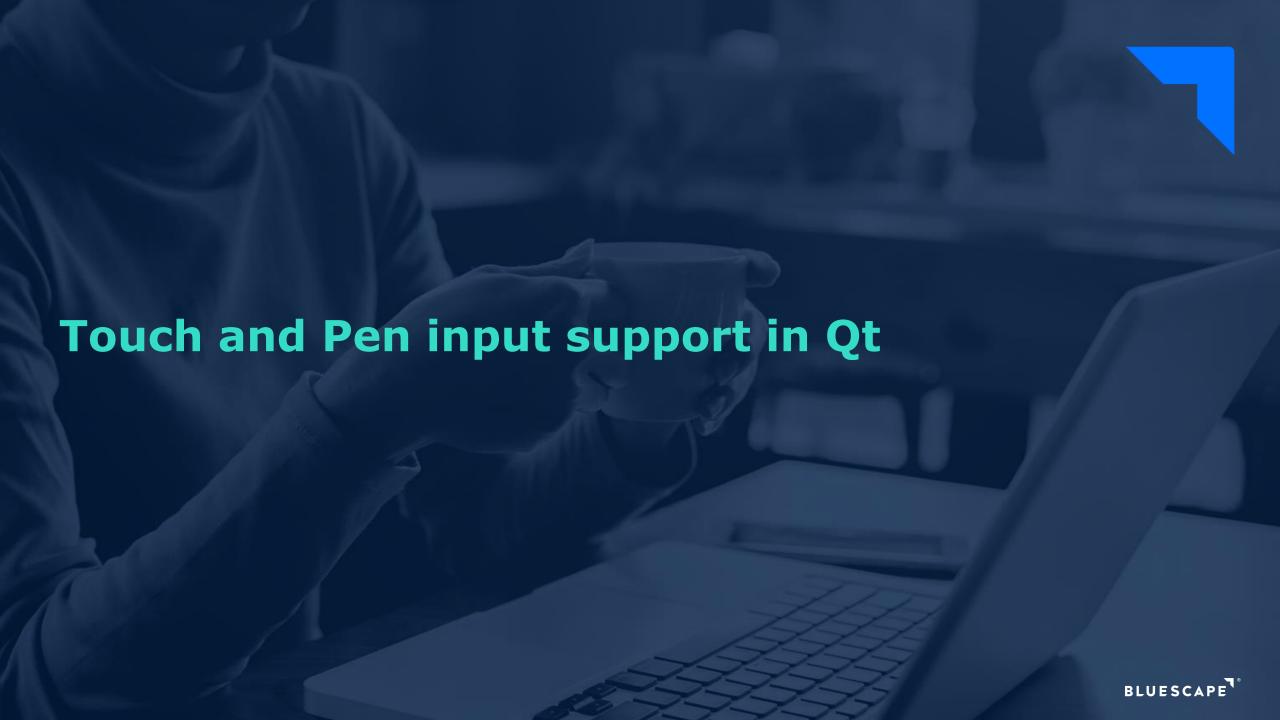

## Multi-Touch support (C++)

QWindow::touchEvent(QTouchEvent\*) QWidget::event(QEvent\*) case QEvent::TouchBegin: case QEvent::TouchUpdate: case QEvent::TouchEnd: case QEvent::TouchCancel: for (const QTouchEvent::TouchPoint& touchPoint : te->touchpoints()) qDebug() << touchPoint.id() << touchPoint.pos() << touchPoint.state();</pre> Qt::TouchPointPressed Qt::TouchPointMoved Qt::TouchPointStationary Qt::TouchPointReleased

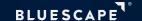

### Pen support (C++)

QWindow::tabletEvent(QTabletEvent\*) QWidget::event(QEvent\*) case QEvent::TabletPress: case QEvent::TabletMove: case QEvent::TabletRelease: case QEvent::TabletEnterProximity: case QEvent::TabletLeaveProximity: qDebug() << te->uniqueId() << te->pos() << te->device() << te->pointerType(); QTabletEvent::*Pen* QTabletEvent:: *Eraser* QTabletEvent::Cursor

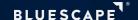

# Multi-Touch support (QML)

• • • •

#### Area Item API

```
MultiPointTouchArea {
    anchors.fill: parent

minimumTouchPoints: 1
    maximumTouchPoints: 2

onTouchUpdated: {
    console.log(touchPoints.length)
  }
}
```

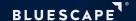

### Multi-Touch support (QML)

• • • •

```
Pointer handlers (Qt 5.10+)
```

```
DragHandler {
    target: anotherItem // default is parent
Text {
    id: text
    text: handler.translation.x + " " + (handler.scale * 100) + "%; deg=" + handler.rotation
    PinchHandler {
        id: handler
        target: null // to only use the handler properties
```

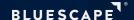

## Pen/Touchpad support (QML)

• • • •

Additional pointer handlers (Qt 5.10+)

TapHandler

WheelHandler

HoverHandler

PointHandler

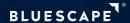

### Other useful flags/options

• • • •

#### QGuiApplication

Qt::AA\_SynthesizeMouseForUnhandledTouchEvents (default true)

Qt::AA\_SynthesizeMouseForUnhandledTabletEvents (default true)

Qt::AA\_SynthesizeTouchForUnhandledMouseEvents (default false)

### QWidget

Qt::WA\_AcceptTouchEvents

#### Windows Platform (QPA)

nomousefromtouch

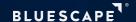

## **QScroller**

• • • •

#### Off-the-shelf flick support for scrollable widgets

```
QScroller::grabGesture(scrollAreaWidget, QScroller::TouchGesture);
QScroller::scroller(textEdit)->scrollTo(QPointF(0, 100));
QScroller::scroller(textEdit)->ensureVisible(QRectF(0, 100, 200, 200), 0, 0);
```

... but grabGesture(TouchGesture) should be avoided due to non-standard behavior!

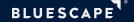

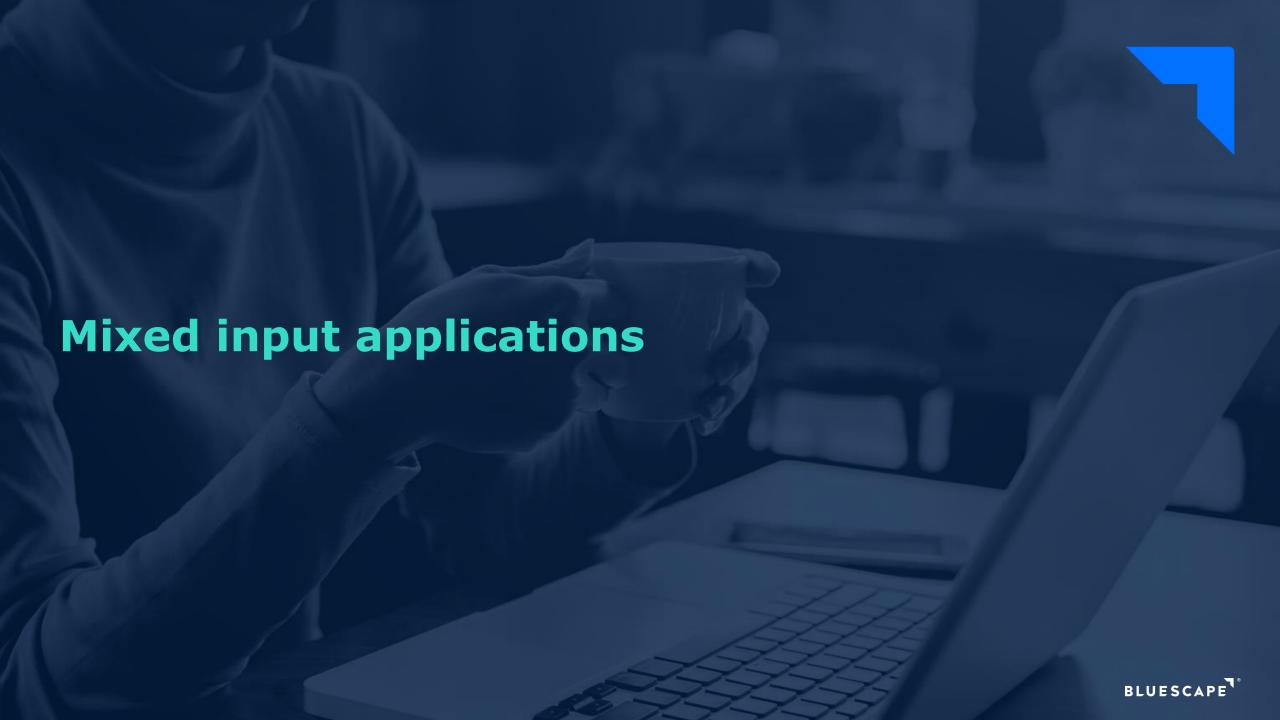

# Bluescape: A visual collaboration platform

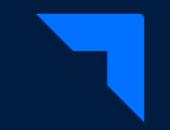

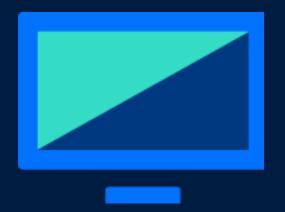

Native app (Windows/Linux/Mac)

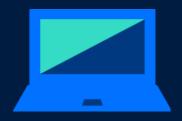

Web browser

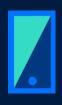

Mobile

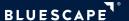

### Mixed input strategies

• • • •

#### Mouse + Keyboard as primary input

- Touchpad as alternate mouse with 2D wheel scrolling
- Touch/Pen optional, with default as mouse cursor (single-touch only)

#### Finger + Pen as primary input

- Mouse as single finger, wheel as two-finger gestures (w/ keyboard modifiers)
- Touchpad as one-finger and two-finger gestures
- Pen as extra tool and/or as single finger

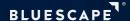

### **Caveat: Mouse wheel support**

• • • •

#### Mouse wheel behavior is inconsistent

- Sometimes used for zooming, sometimes for scrolling
- Most mice only support 1D scrolling
- Scrolling often implemented as mouse press+drag, but can conflict with content interactions

#### Touchpads behavior is consistent

- One-finger gestures map to the mouse cursor: move, press, release
- Two-finger gestures map to the mouse wheel: pan for 2D scrolling, pinch-zoom for zooming (w/ Ctrl keyboard modifier)
- Consistent on all OSes, and closely matches touchscreen behavior

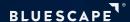

### **Caveat: Mouse wheel support**

• • • •

#### Recommendation:

- Map the mouse wheel to **scrolling**, following the touchpad scrolling direction
- Use the **Shift key modifier** to switch scrolling direction (if applicable)
- Use the **Ctrl key modifier** to map the wheel to **zooming** (if applicable)
  - → Keeps consistency with touchpad and finger/pen gestures

If a different wheel behavior is desired, give the user an option

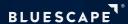

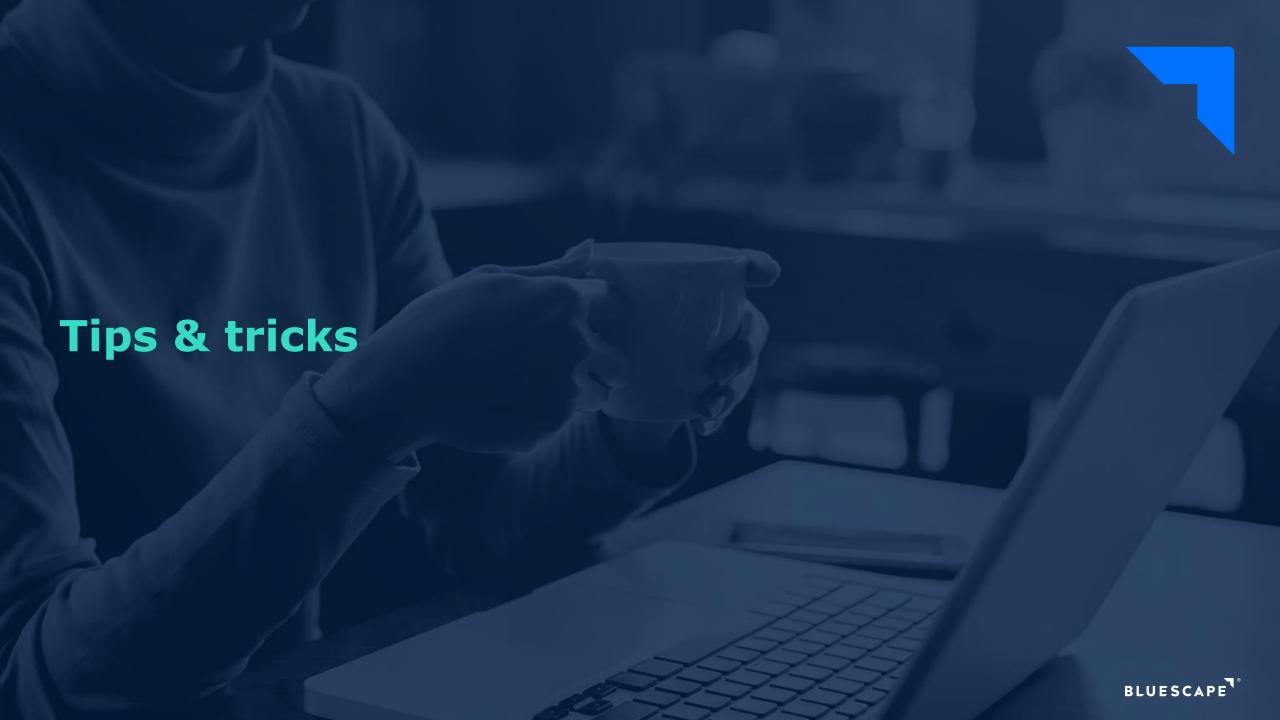

### Tips & tricks

• • • •

#### Pens make great mice too

- But careful about OS-generated mouse events if you need to handle both on a same window/widget!

#### Use extended tap/click areas for small QML items

- Easy with MouseArea, even easier with the new Pointer Handlers margin property

### Use custom style/stylesheet for small widgets

- Not as flexible as margins, but a simple way to adjust the UI to a touch screen

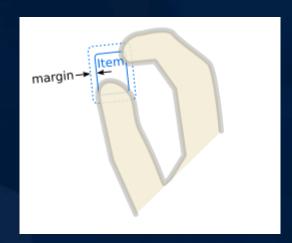

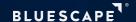

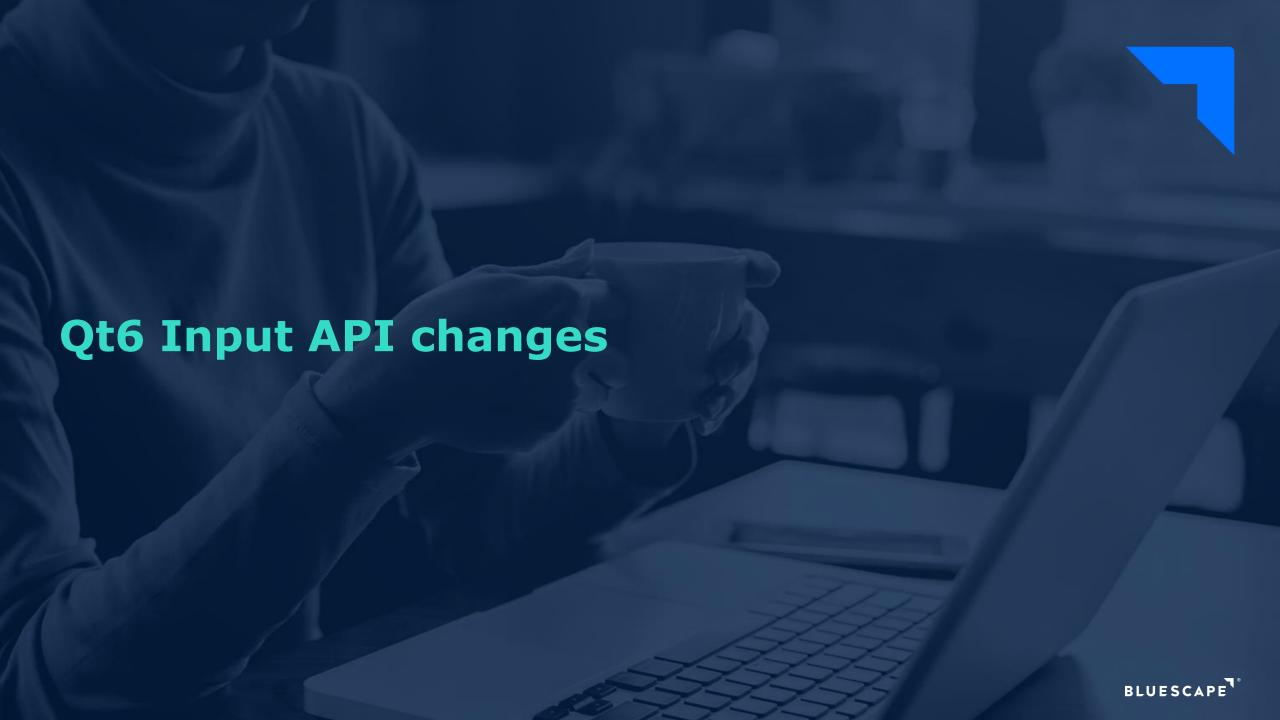

### **Qt6 Input API changes**

• • • •

#### New QPointerEvent base class

- C++ equivalent to the QML Pointer handlers (and same underlying events)

### QTouchDevice replaced with QPointingDevice

- Not limited to touch events anymore
- Proper multiple-device support and assignment in events

### Event delivery cleanup

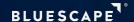

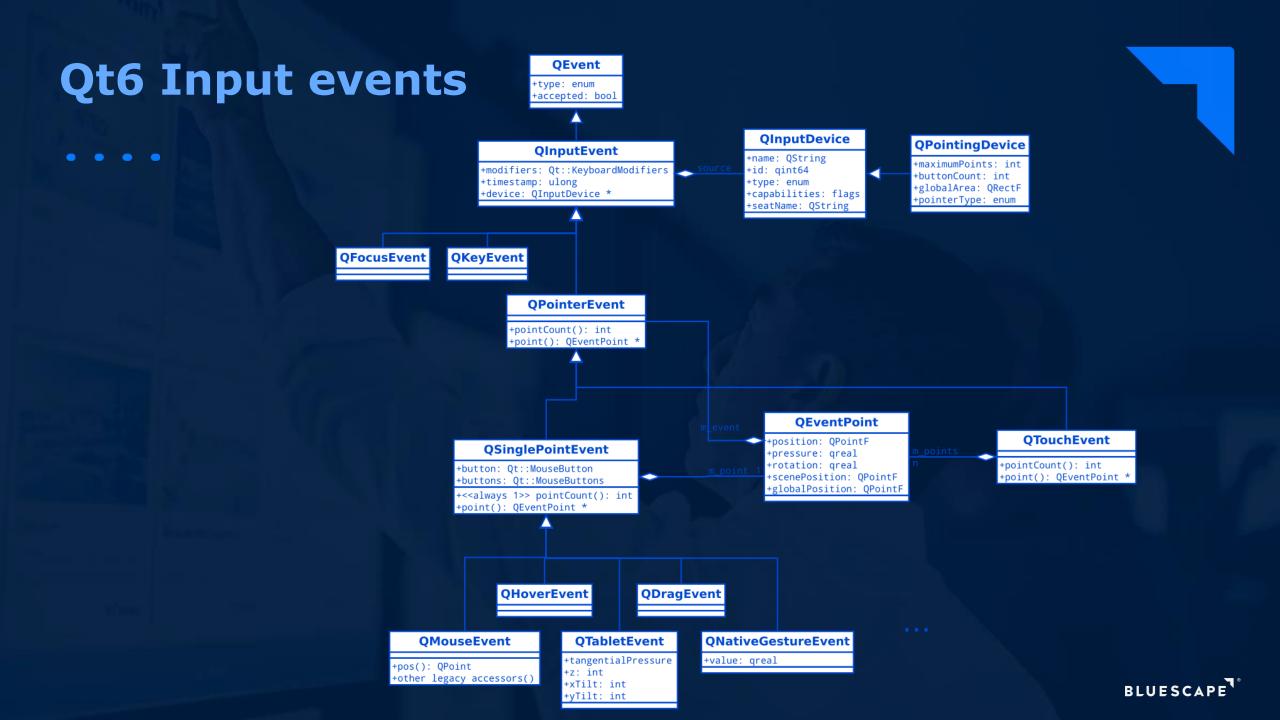

# Thank you!

- Demo source code on github:

https://github.com/kromain/qtdesktopdays2020

- Q&A

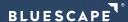